## **Nie masz szybkiego internetu? Zgłoś zapotrzebowanie na internet.gov.pl**

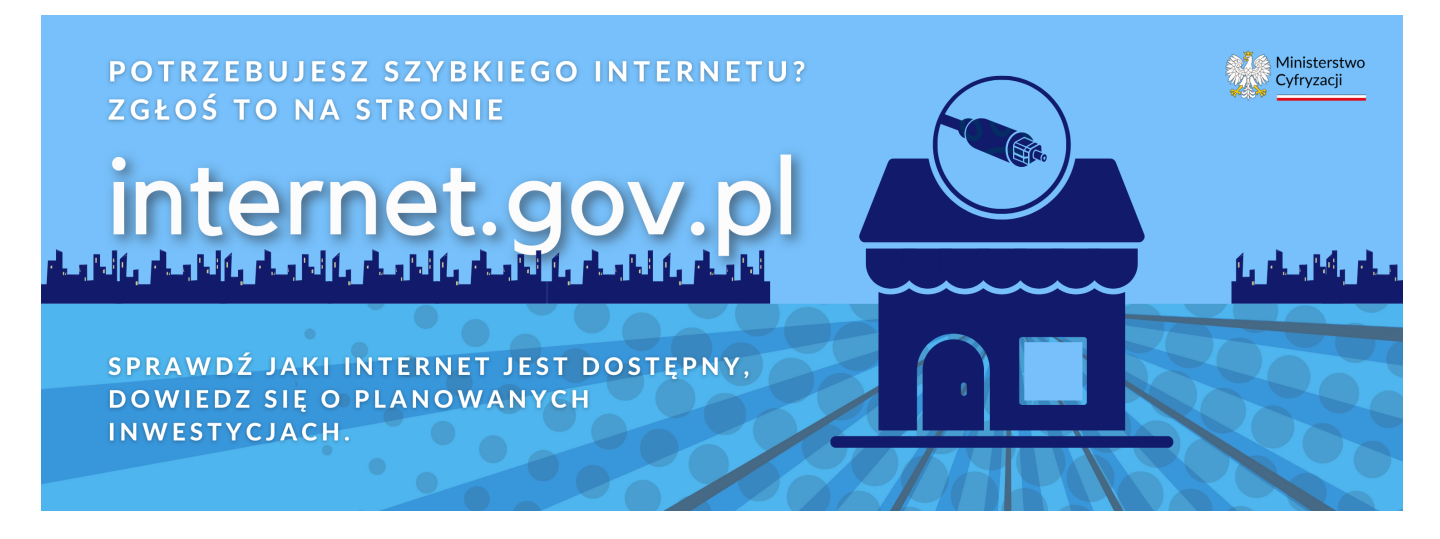

**Administracja rządowa uruchomiła bezpłatną bazę danych zawierającą informujące o dostępności stacjonarnych usług szerokopasmowych w każdej polskiej gminie.**

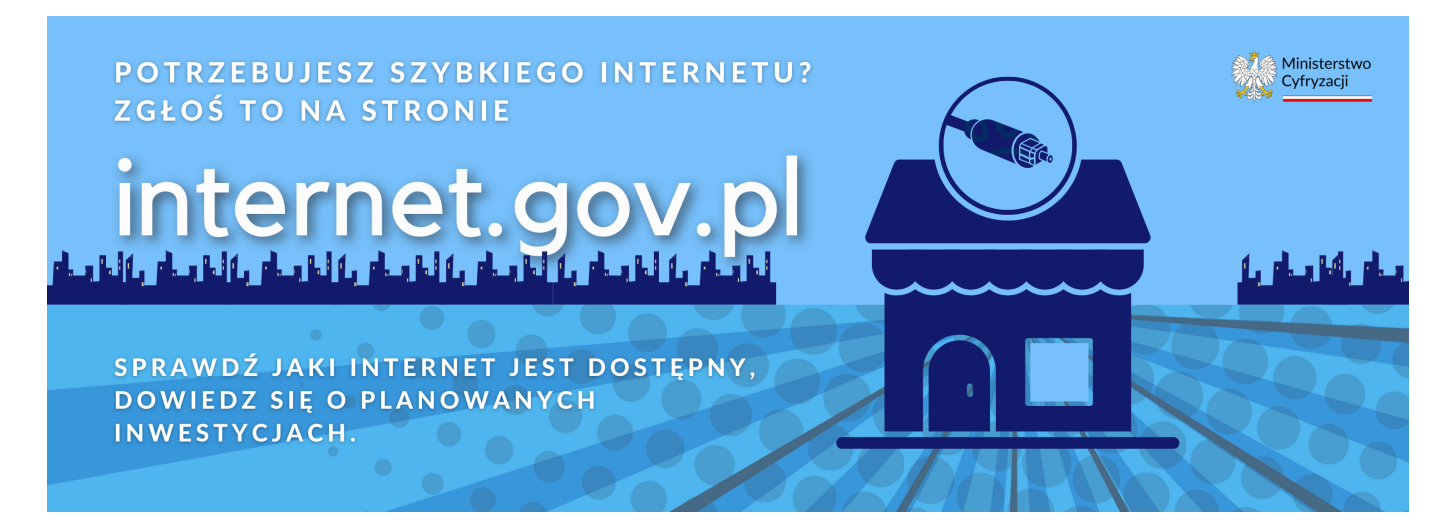

Na stronie [internet.gov.pl](https://internet.gov.pl/) możesz:

- 1. [Sprawdzić dostępność usług](https://internet.gov.pl/map/?center=2154743.367076522%3B6835763.784232147&zoom=6.400000000000001)
- 2. [Zgłosić potrzebę zapewnienia dostępu do internetu](https://internet.gov.pl/login/?next=/demand/)
- 3. [Zgłosić pustosta](https://internet.gov.pl/login/?next=/vacant/)n

Każdy z nas może zweryfikować dane, które zostały wprowadzone do systemu informacyjnego. Już teraz obywatele sygnalizują, że np. system pokazuje punkt jako tzw. białą plamę, tymczasem w danym punkcie adresowym usługi szerokopasmowego dostępu do internetu są dostępne. Bywa też, że operator deklaruje zasięg rzeczywisty, jednak po sprawdzeniu okazuje się on teoretyczny lub parametry usług nie odpowiadają tym zadeklarowanym w systemie.

Jeśli w danym punkcie adresowym nie ma dostępu do sieci, **możesz zgłosić zapotrzebowanie na stronie internet.gov.pl**. Doświadczenie pokazuje, że operatorzy szybko reagują na podobne sygnały od obywateli i w rekordowym czasie (nawet w ciągu godziny od zgłoszenia) kontaktują się z nimi, przedstawiając swoje oferty.

## **Jak to zrobić?**

- 1. Wejdź na stronę [internet.gov.pl](https://internet.gov.pl/)
- 2. Zaloguj się przez [Profil Zaufany](https://www.gov.pl/web/gov/zaloz-profil-zaufany) lub przy pomocy dowodu elektronicznego z warstwą elektroniczną
- 3. Zgłoś zapotrzebowanie i weryfikuj prawdziwość danych!

Instytut Łączności – Państwowy Instytut Łączności, który odpowiada za prowadzenie systemu, także weryfikuje prawidłowość danych kontaktowych operatorów i sprawdza, czy parametry usług, które zostały zaraportowane, są tożsame z tymi, które widnieją na stronie internetowej danego operatora.